# **LN4**

- **IT Guida rapida per la programmazione**
- **FR Guide rapide pour la programmation**
- **ES Guía rápida para la programación**
- **PL Szybki przewodnik programowania**

**MOOVG** 

# **ITALIANO**

# **1 – PROCEDURA SEMPLIFICATA DI MESSA IN FUNZIONE**

- **01.** Mettere in folle il motore, aprire per metà il cancello, quindi attivare il motore;
- **02.** Mantenere premuto il tasto **P1**, il diodo verde si accende e si spegne e quello rosso si accende;
- **03.** Rilasciare il tasto **P1** (il diodo rosso resta acceso fino a procedura ultimata);
- **04. (Effettuare questa operazione solo in presenza di una tastiera MK)** premere uno dei tasti presenti sulla tastiera (si udiranno due "bip");
- **05.** Premere nuovamente il tasto **P1** fintanto che il diodo verde si spenga,
	- quindi rilasciare **P1** (il cancello si sposta fino a raggiungere la corsa massima d'apertura, in caso di apertura parziale, ruotare la vite con il senso della freccia corrispondente alla direzione nella quale si realizza la manovra, in direzione del + fino a quando il battente non raggiunga il finecorsa desiderato);
- **06.** Premere nuovamente il tasto **P1** fintanto che il diodo verde si spenga, quindi rilasciare **P1** (il cancello si sposta fino a raggiungere la corsa massima di chiusura, in caso di chiusura parziale, ruotare la vite con il senso della freccia corrispondente alla direzione nella quale si realizza la manovra, in direzione del + fino a quando il battente non raggiunga il finecorsa desiderato);

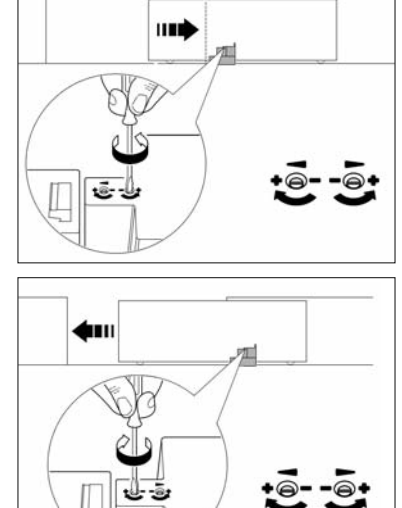

**07.** Mantenere premuto il tasto **P1** fintanto che il diodo verde si spenga, quindi rilasciare **P1**, il motore si avvia prima in apertura, quindi in chiusura.

# **2 – NOTA SUL TRASMETTITORE DELLA RIPARTIZIONE MT4**

- Il trasmettitore è programmato di default con i seguenti parametri:
- **T1** = **Funzione passo-passo**
- **T2** = **Apertura parziale**

#### **IMPORTANTE! - Il trasmettitore funziona solo una volta effettuata la procedura "1 – PROCEDURA SEMPLIFICATA DI MESSA IN FUNZIONE" in sede d'installazione.**

Per modificare la funzione dei tasti programmati, eseguire la procedura di cancellazione di un ordine di un trasmettitore già memorizzato (capitolo 12), quindi la procedura di memorizzazione (capitolo 9.2).

### **3 – PROGRAMMAZIONE DELLA TASTIERA MOD. MK**

- **Procedura per passare dalla modalità tradizionale alla modalità sicurezza**
- **01.** Mantenere premuti simultaneamente i tasti **A** e **B** fintanto che non si sentano diversi "bip";
- **02.** Digitare il codice PUKE (codice di 10 caratteri fornito con la tastiera), quindi **OK** (la tastiera emette diversi "bip");
- **03.** Digitare il proprio codice personale, quindi **OK** (la tastiera emette diversi "bip");
- **04.** Premere **A** quindi **OK** (la tastiera emette diversi "bip").

# • **Procedura per passare dalla modalità sicurezza alla modalità tradizionale**

- **01.** Mantenere premuti simultaneamente i tasti **A** e **B** fintanto che non si sentano diversi "bip";
- **02.** Digitare il codice PUKE (codice di 10 caratteri fornito con la tastiera), quindi premere **OK** per 3 volte.

# **FRANÇAIS**

# **1 – PROCEDURE SIMPLIFIEE DE MISE EN SERVICE**

- **01.** Débrayer le moteur, mettre le portail à mi ouverture et embrayer le moteur ; **02.** Garder enfoncée la touche **P1**, la diode verte s'allume s'éteint et la rouge s'allume ;
- **03.** Relâcher la touche **P1** (la diode rouge restera allumée jusqu'à la fin de la procédure) ;
- **04. (Effectuer ce point seulement s'il est présent un clavier MK)** appuyer sur une touche du clavier (il doit émettre deux bips) ;
- **05.** R'appuyer sur la touche **P1** jusqu'à ce que la diode verte s'éteigne puis
- relâcher **P1** (le portail se dé placera jusqu'à ce qu'il atteigne le fin de course en ouverture, s'il ne s'ouvre pas entièrement, il faut tourner la vis avec la flèche qui correspond à la direction dans lequel s'effectue la manœuvre dans le sens du + jusqu'à ce que le vantail atteigne le fin de course désiré) ;
- **06.** R'appuyer sur la touche **P1** jusqu'à ce que la diode verte s'éteigne puis relâcher **P1** (le portail se déplacera jusqu'à ce qu'il atteigne le fin de course en fermeture, s'il ne se ferme pas entièrement, il faut tourner la vis avec la flèche qui correspond à la direction dans lequel s'effectue la manœuvre dans le sens du + jusqu'à ce que le vantail atteigne le fin de course désiré) ;

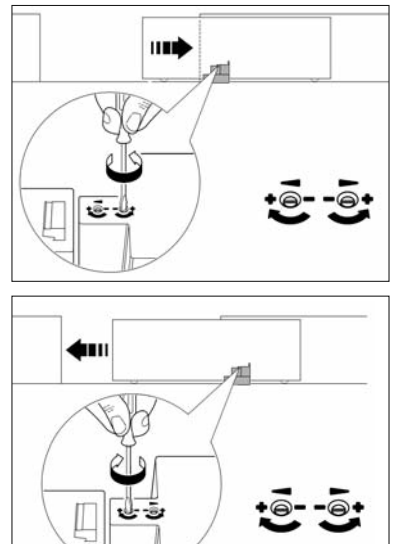

**07.** Garder enfoncée la touche **P1** jusqu'à ce que la diode verte s'éteigne puis relâcher **P1**, le moteur partira en ouverture puis en fermeture.

## **2 – NOTE SUR L'ÉMETTEUR DE LA REPARTITION MT4**

L'émetteur est préprogrammé à l'usine avec les paramètres suivants :

- **T1** = **Fonction pas à pas**
- **T2** = **Ouverture partielle**

#### **IMPORTANT! - L'émetteur ne fonctionne que s'il a été effectué la procédure « 1 – PROCEDURE SIMPLIFIÉE DE MISE EN SERVICE » lors de l'installation.**

Si vous voulez changer la fonction des touches programmées, vous devez exécuter la procédure d'effacement d'une commande d'un émetteur déjà mémorisé (chapitre 12) puis la procédure de la mémorisation (chapitre 9.2).

## **3 – PROGRAMMATION DU CLAVIER MOD. MK**

• **Procédure pour passer du mode traditionnel au mode sécurité**

- **01.** Maintenir enfoncées simultanément les touches **A** et **B** jusqu'à entendre plusieurs bips ;
- **02.** Taper le code PUKE (code à 10 lettres fourni avec le clavier) puis sur **OK** (le clavier émet plusieurs bips) ;
- **03.** Taper votre code personnel puis **OK** (le clavier émet plusieurs bips) ;
- **04.** Appuyer sur **A** puis **OK** (le clavier émet plusieurs bips).

#### • **Procédure pour passer du mode sécurité au mode traditionnel**

- **01.** Maintenir enfoncées simultanément les touches **A** et **B** jusqu'à entendre plusieurs bips ;
- **02.** Taper le code PUKE (code à 10 lettres fourni avec le clavier) puis 3 fois sur **OK**.

# **ESPAÑOL**

#### **1 – PROCEDIMIENTO SIMPLIFICADO DE PUESTA EN FUN-CIONAMIENTO**

- **01.** Desembragar el motor, abrir la verja por la mitad, y luego activar el motor;
- **02.** Mantener presionada la tecla **P1**, el diodo verde se enciende y se apaga, y el rojo se enciende;
- **03.** Soltar la tecla **P1** (el diodo rojo permanece encendido hasta que se termina el procedimiento);

#### **04. (Realizar esta operación solo en presencia de un teclado MK)** presionar una de las teclas del teclado (se escucharán dos "bip");

**05.** Presionar nuevamente la tecla **P1** hasta que se apague el diodo verde, entonces suelte **P1** (la verja se mueve hasta que alcanza el recorrido máximo de apertura, en caso de apertura parcial, gire el tornillo en el sentido de la flecha, correspondiente a la dirección en la que se realiza la maniobra, en dirección del + hasta que el batiente no alcance el final de carrera deseado);

**06.** Presionar nuevamente la tecla **P1** hasta que se apague el diodo verde, entonces suelte **P1** (la verja se mueve hasta que alcanza el recorrido máximo de cierre, en caso de cierre parcial, gire el tornillo en el sentido de la flecha, correspondiente a la dirección en la que se realiza la maniobra, en dirección del + hasta que el batiente no alcance el final de carrera deseado);

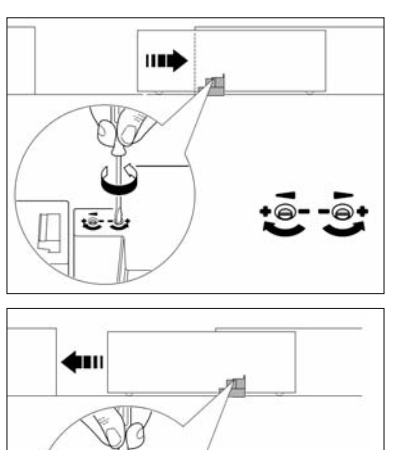

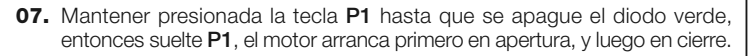

### **2 – NOTA ACERCA DEL TRATAMIENTO DE LA DISTRIBU-CIÓN MT4**

El transmisor está programado por defecto con los siguientes parámetros:

**T1** = **Función paso-paso**

**T2** = **Apertura parcial**

#### **¡IMPORTANTE! - El transmisor funciona solo después de realizar el procedimiento "1 – PROCEDIMIENTO SIMPLIFICADO DE PUESTA EN FUN-CIONAMIENTO" en el lugar de instalación.**

Para modificar la función de las teclas programadas, realice el procedimiento de cancelación de una orden de un transmisor ya memorizado (capítulo 12), y luego el procedimiento de memorización (capítulo 9.2).

# **3 – PROGRAMACIÓN DEL TECLADO MOD. MK**

• **Procedimiento para pasar de la modalidad tradicional a la modalidad de seguridad**

- **01.** Mantener presionadas simultáneamente las teclas **A** y **B** hasta que no se sientan varios "bip";
- **02.** Teclear el código PUK (código de 10 caracteres suministrado con el teclado), luego dar **OK** (el teclado emite varios "bip");
- **03.** Teclear el código personal, luego dar **OK** (el teclado emite varios "bip");
- **04.** Presionar **A** luego dar **OK** (el teclado emite varios "bip").

#### • **Procedimiento para pasar de la modalidad de seguridad a la modalidad tradicional**

- **01.** Mantener presionadas simultáneamente las teclas **A** y **B** hasta que no se sientan varios "bip";
- **02.** Teclear el código PUK (código de 10 caracteres suministrado con el teclado), luego dar **OK** 3 veces.

# **POLSKI**

# **1 – UPROSZCZONA PROCEDURA URUCHOMIENIA**

- **01.** Ustawić silnik na luz, otworzyć bramę do połowy, następnie włączyć silnik;
- **02.** Przytrzymać wciśnięty klawisz **P1**, zaświeci się i wyłączy zielona dioda, czerwona zaświeci się;
- **03.** Zwolnić klawisz **P1** (czerwona dioda pozostanie włączona do momentu zakończenia procedury);
- **04. (Tę czynność wykonać tylko w przypadku klawiatury MK)** nacisnąć jeden z klawiszy obecnych na klawiaturze (usłyszy się dwa sygnały "bip");
- **05.** Ponownie wcisnąć klawisz **P1** do momentu, gdy zielona dioda wyłączy się,
	- następnie zwolnić P1 (brama przemieści się, aż do osiągnięcia maksymalnego biegu otwarcia, w przypadku częściowego otwarcia, obrócić klucz tak, aby kierunek strzałki od powiadał kierunkowi wykonywanego ruchu, w kierunku + dopóki skrzydło nie osiągnie żądanego wyłącznika krańcowego);
- **06.** Ponownie wcisnąć klawisz **P1** do momentu, gdy zielona dioda wyłączy się, następnie zw o lnić **P1** (brama przemieści się, aż do osiągnięcia maksymalnego biegu zamknięcia, w przypadku częściowego za m knięcia, tak, aby kierunek strzałki odpowiadał kierunkowi wykonywanego ruchu, w kierunku + dopóki skrzydło nie osiągnie żądanego wyłącznika krańcowego);

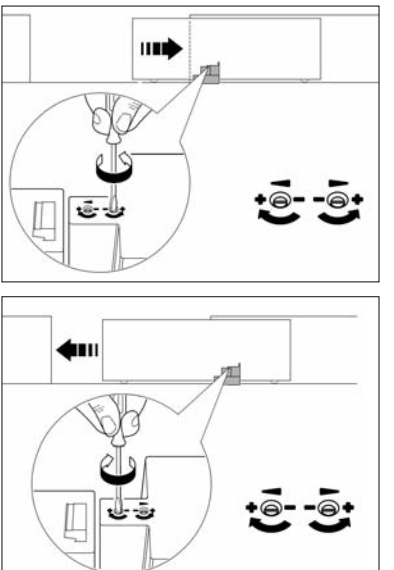

**07.** Przytrzymać wciśnięty klawisz **P1** do momentu, gdy zielona dioda wyłączy się, następnie zwolnić **P1**, silnik uruchomi się najpierw do otwarcia, a następnie zamknięcia.

# **2 – ADNOTACJA DO PRZEKAŹNIKA PODZIAŁU MT4**

Przekaźnik posiada zaprogramowany ustawienia domyślne z następującymi parametrami:

- **T1** = **Funkcja krok-krok**
- **T2** = **Częściowe otwarcie**

#### **WAŻNE! - Przekaźnik funkcjonuje tylko po wykonaniu procedury "1 – UPROSZCZONA PROCEDURA URUCHOMIENIA" w miejscu instalacji.**

Aby zmienić funkcję zaprogramowanych klawiszy, należy przeprowadzić procedurę skasowania zapisanego układu przekaźnika (rozdział 12), a następnie przeprowadzić procedurę zapisu (rozdział 9.2).

## **3 – ZAPROGRAMOWANIE KLAWIATURY MOD. MK**

- **Procedura do zmiany trybu tradycjonalnego na tryb bezpieczeństwa**
- **01.** Przytrzymać wciśnięte jednocześnie klawisze **A** i **B** do momentu usłyszenie kilku "bip";
- **02.** Wprowadzić kod PUKE (składający się z 10 znaków, dostarczony z klawiaturą), następnie **OK** (klawiatura wyda dźwięki "bip");
- **03.** Wprowadzić własny kod osobisty, wcisnąć **OK** (klawiatura wyda dźwięki "bip");
- **04.** Nacisnąć **A** potem **OK** (klawiatura wyda dźwięki "bip").

#### • **Procedury do zmiany modalności bezpieczeństwa na modalność tradycjonalną**

- **01.** Przytrzymać wciśnięte jednocześnie klawisze **A** i **B** do momentu usłyszenie kilku "bip";
- **02.** Wprowadzić kod PUKE (składający się z 10 znaków, dostarczony z klawiaturą), następnie wcisnąć 3 razy **OK**.